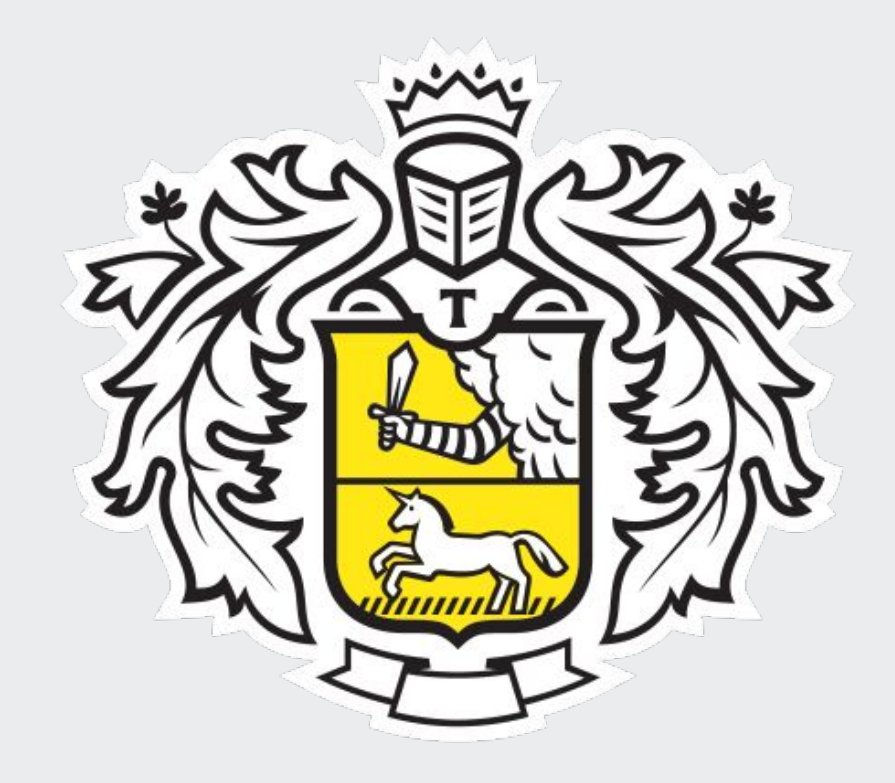

## Мультисчёт в приложении

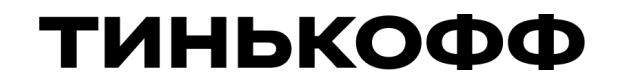

01.06.2021

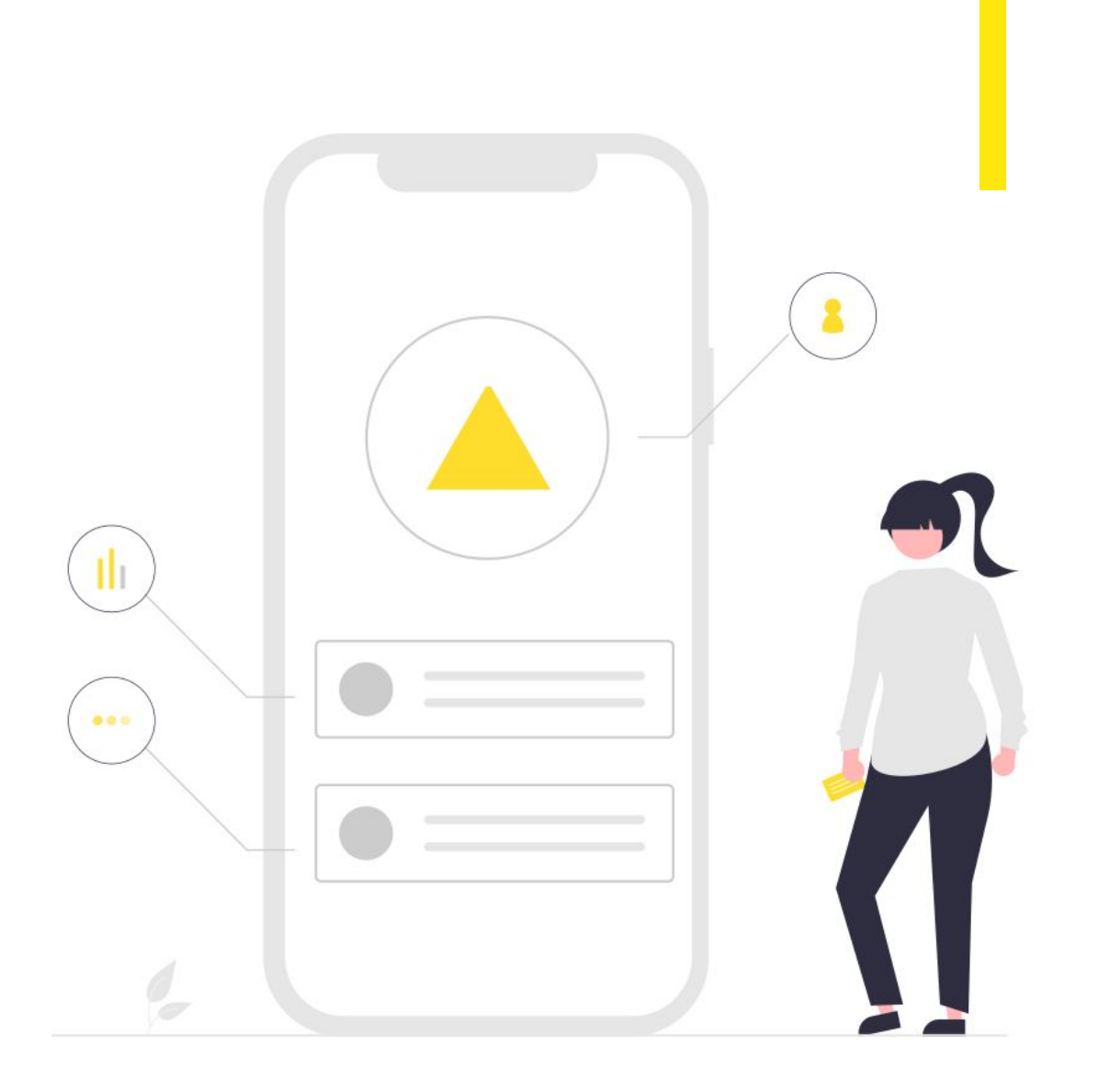

## ТИНЬКОФФ

## • Узнаем об особенностях отображения мультисчета ТЕМА УРОКА:

- Поговорим про открытие дополнительных мультисчетов
- Разберем тарифы

## Список счетов

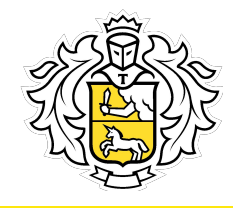

#### После пользователь попадет в список счетов. нажать на кнопку слева сверхупВкеждомуечету отображаем. Чтобы войти в меню списка, нужно в портфеле

Поготип /ппа всех счетов одинаковый)

### **Особенности**:

- Если у пользователя нет дебетовой карты, кнопка "Все счета" не отображается;
- $\mathcal{A}$ • Если нет ни одного открытого счета, кнопка «Все счета» не отображается.

5 ранной валюте а в выбранной валюте и в ремя ет открывается портфель с

## Список счетов Особенности счетов

### Блок скрыты<mark>© сее⁄го ве ганалроще оо б</mark>анковс<mark>кому</mark> приложению от кронния скробраль автокрывать.

внизу списка. **Скрытие счета**:

- $\mathcal{G}$ • Не отображаются в Портфельной Аналитике;
- Не учитываются при выборе счета для лодажи;<br>растоя при вшборо покупки/продажи;
- по у инвіваютолітри ввізоре з юта д<br>пополнения/вывода. ничего на происходительность и происходит и состояние на происходительность и состояние на происходительность<br>В происходительность и состояние на происходительность и состояние на происходительность и состояние на происх • Не учитываются при выборе счета для

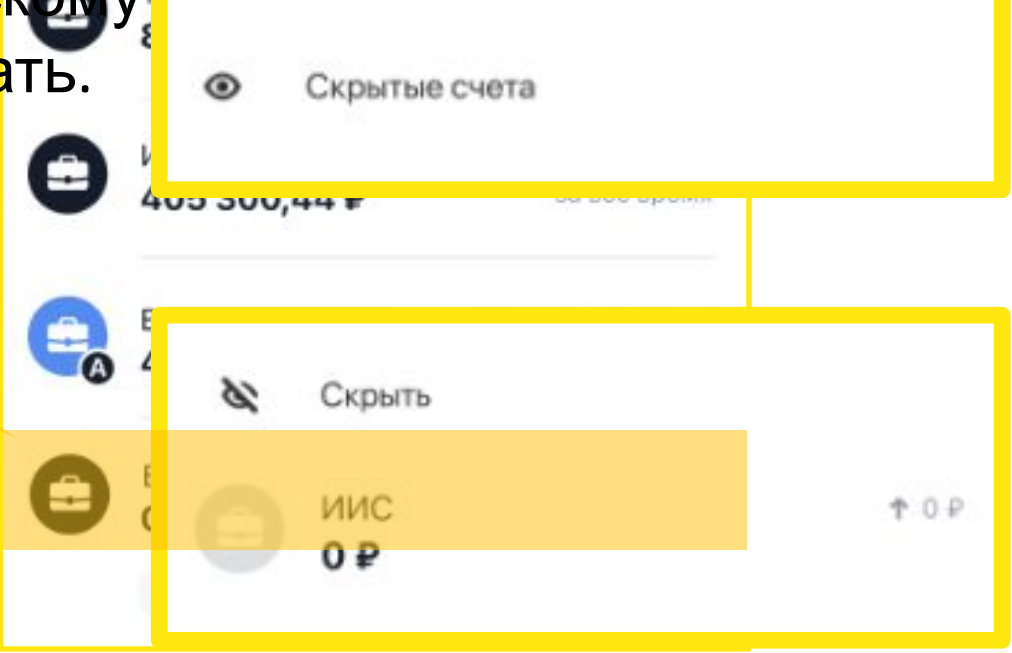

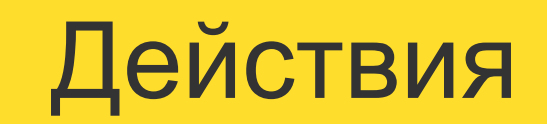

## Действия:

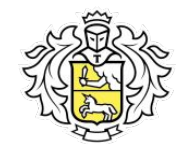

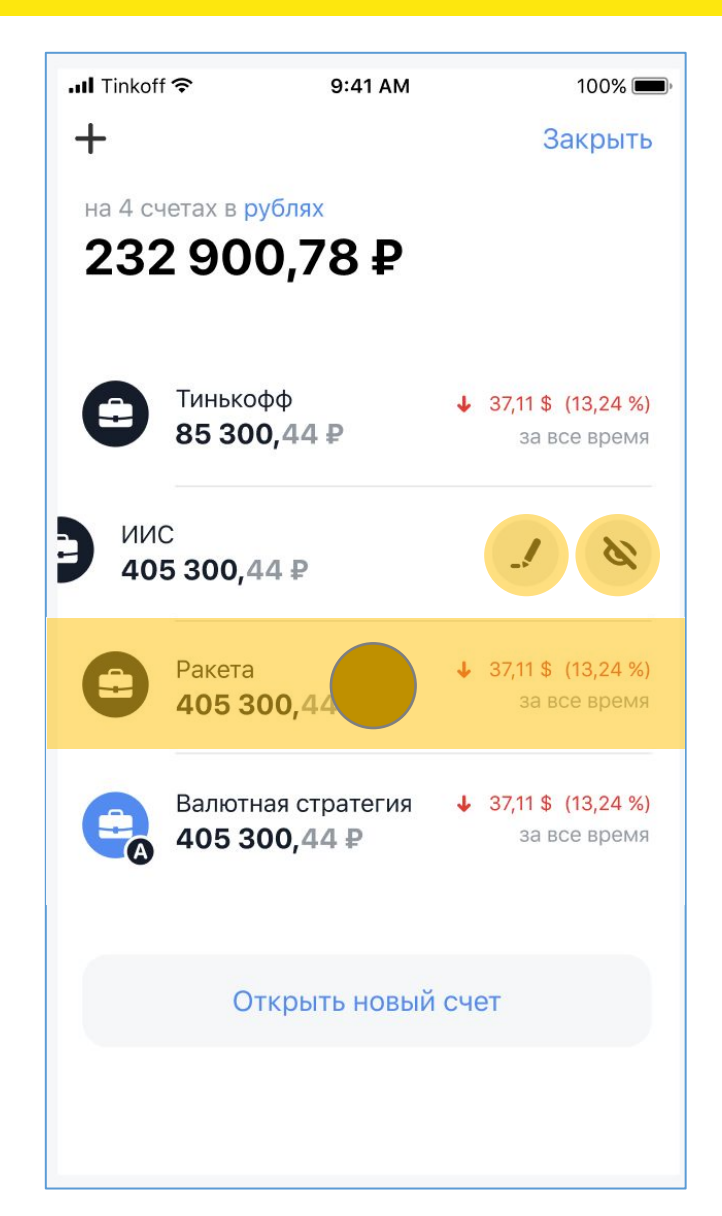

### **С открытыми счетами в списке можно выполнять действия**. **По свайпу влево отображаем кнопки**:

- Редактировать. При нажатии на кнопку открываем окно смены названия счета.
- Скрыть/показать. При нажатии делаем счет скрытым/видимым.
- При долгом нажатии на счет, его можно переместить в списке.

### **При смене порядка счетов также меняется порядок счетов**:

- в Портфельной Аналитике;
- на экране выбора счета при покупке/продаже
- на экране выбора счета при пополнении/выводе;
- в деталях купленных бумаг.

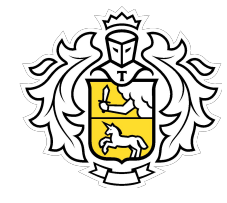

## Название счета:

## **Тут можно написать свое название**

### **Особенности**:

- Если у  $\iota$  счета уже есть вводимое название, то создать такое же название будет нельзя (см. скриншот);
- Можно ввести до 30 символов.

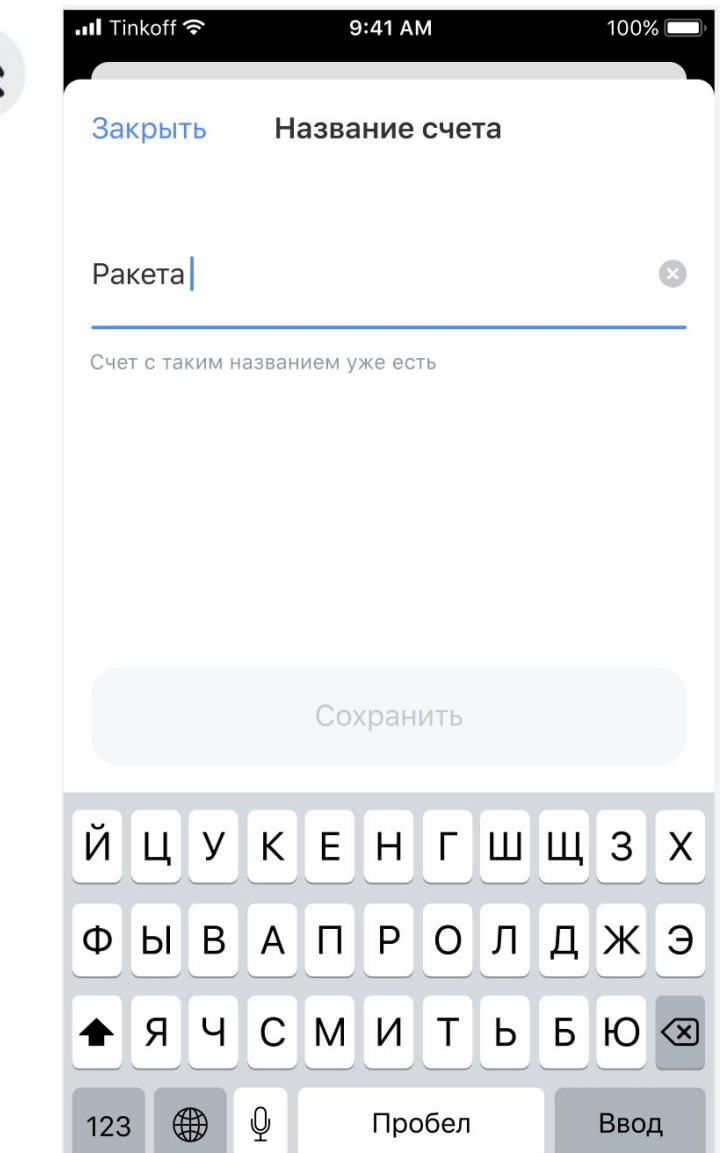

# Открытие дополнительных

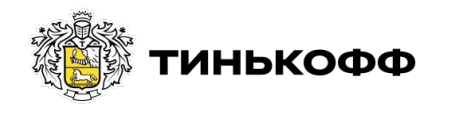

## Кто может открыть?

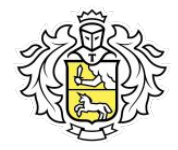

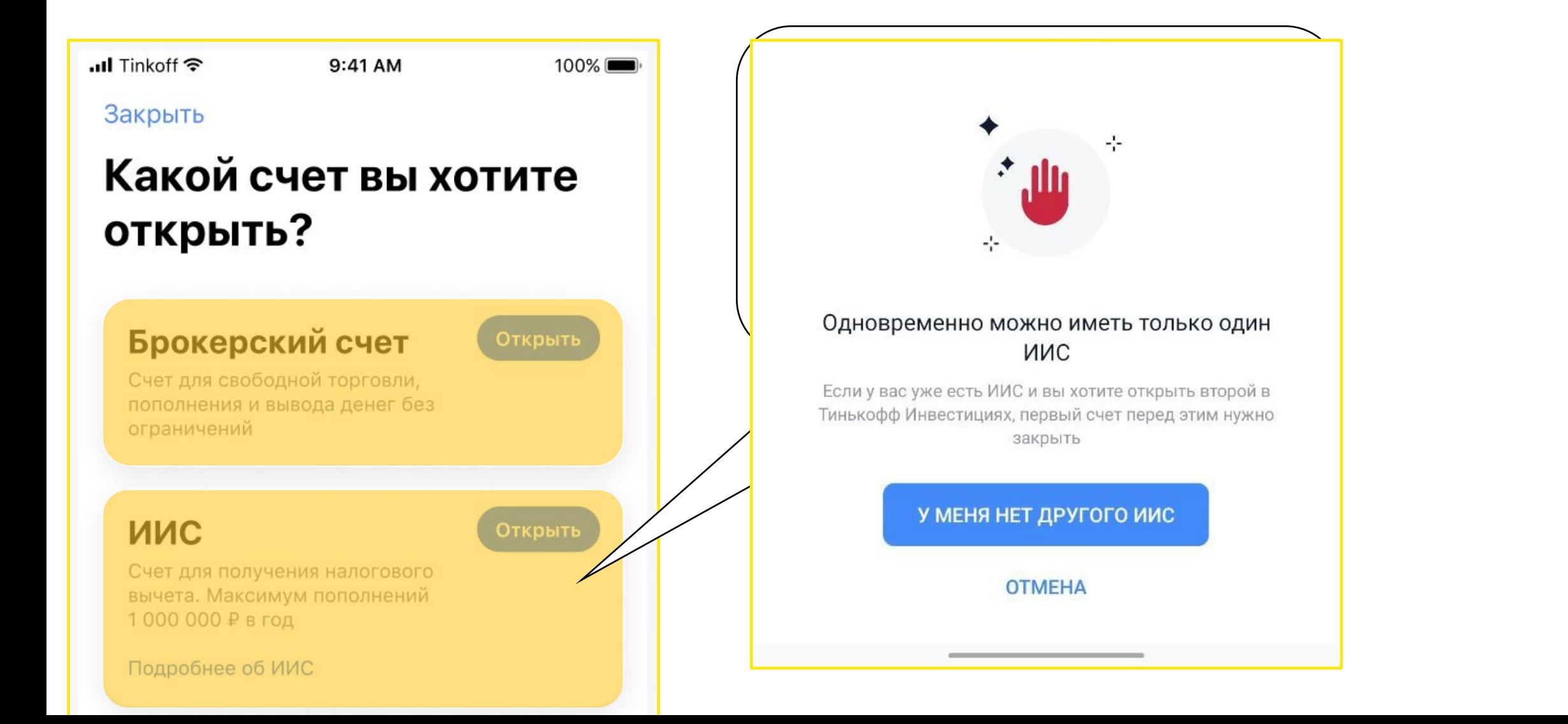

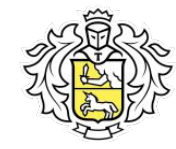

## Что запросим у клиента?

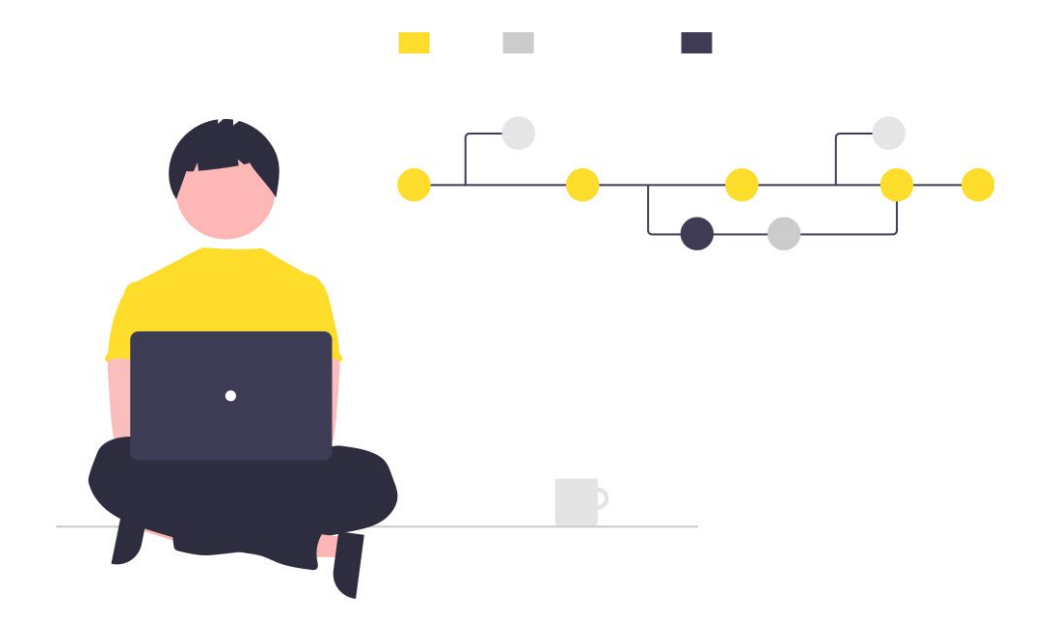

#### **...Il** Tinkoff **수**

#### 9:41 AM

100%

#### Закрыть

### Поздравляем! Счет **ОТКРЫТ**

Теперь мы зарегистрируем ваш счет на Московской бирже. Это займет от 20 минут до 2 рабочих дней. Когда все будет готово - мы пришлем вам пуш.

#### Закрыть

all Tinkoff <sup>?</sup>

#### Открытие

#### брокерского счета

Осталось только подписать онлайн заявление-анкету и ознакомиться с документами

9:41 AM

<mark>росим после и смодтверждения</mark> **в кету. Показываем окно со сроками** регистрации счета на бирже.

Подписать заявление-анкету

Нажимая «Продолжить» вы подтверждаете ознакомление и согласие с заявлением-анкетой и документами

Хорошо

 $100\%$ 

После того как счет открылся, пользователь получает пушуведомление (или смс). При нажатии на уведомление открывается приложение, показываем окно: «*Теперь счет готов к использованию*»

### Из меню можно:

- пополнить счет;
- переименовать;
- закрыть меню, нажав «Готово».

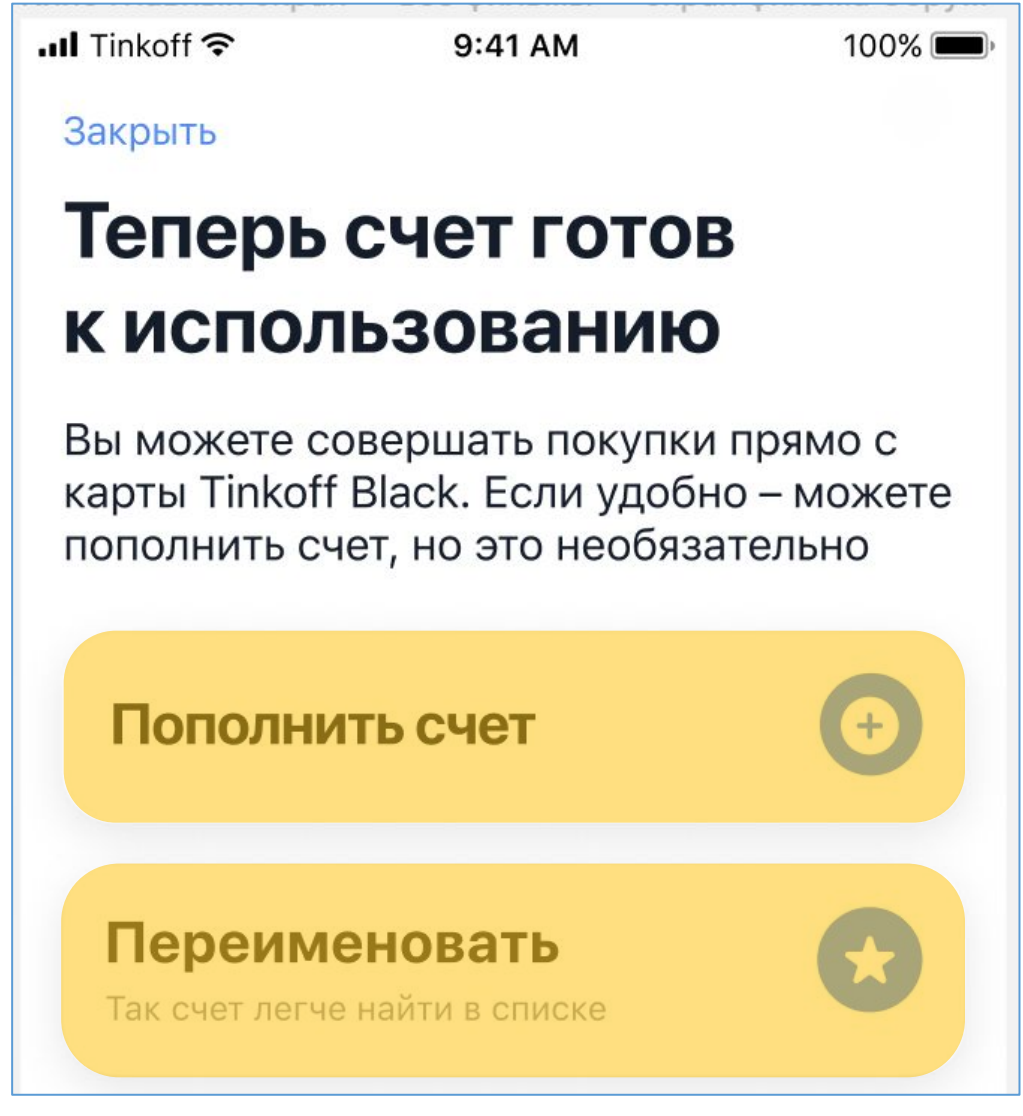

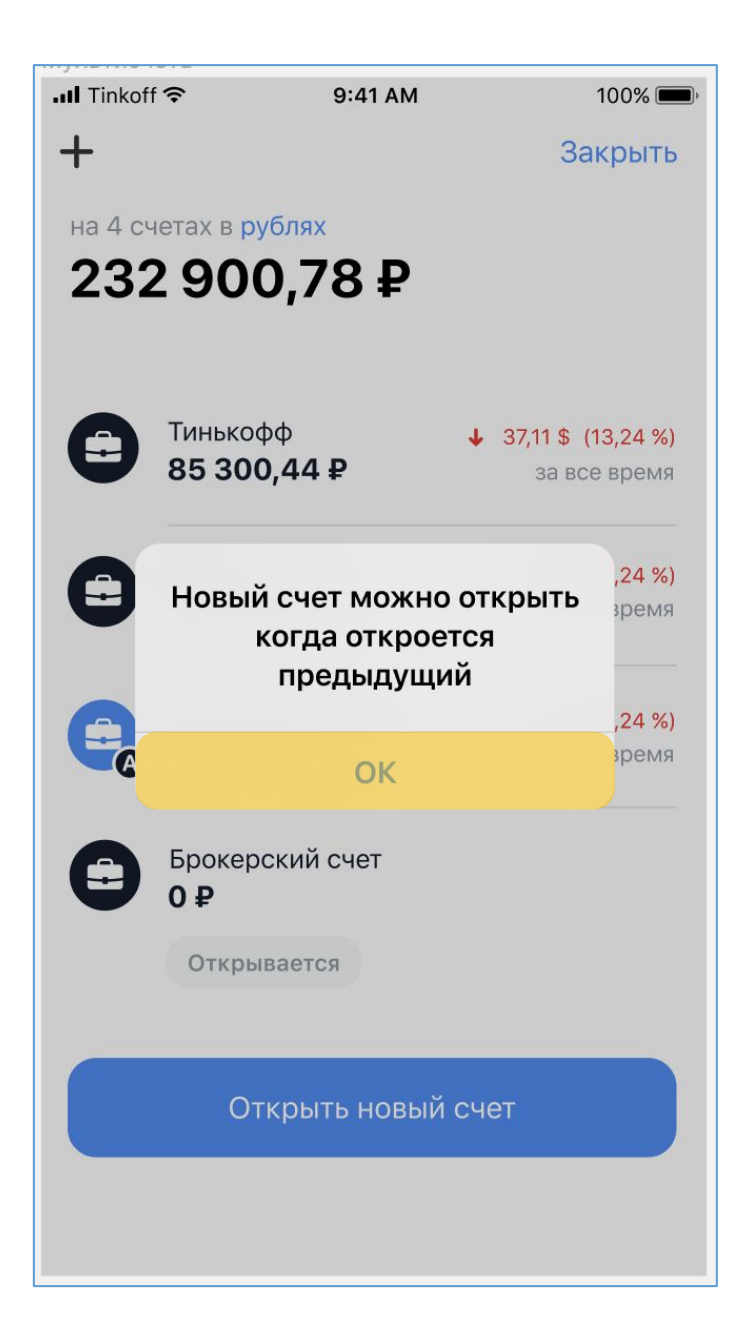

**Если у клиента уже есть ИИС (либо он в процессе открытия), в списке доступных для открытия счетов не будет ИИС.**

Пользователь не сможет открыть дополнительные брокерские счета, если:

- достигнут лимит по количеству счетов  $(10)$ ;
- есть счет в процессе открытия. В этих случаях будут показаны соответствующие ошибки.

## **ИИС и брокерский счет/счета, с неподписанным заявлением, отображаем внизу списка.**

Для таких счетов:

- Баланс всегда 0 ₽;
- При нажатии на счет переходим на экран подписания заявления-анкеты.

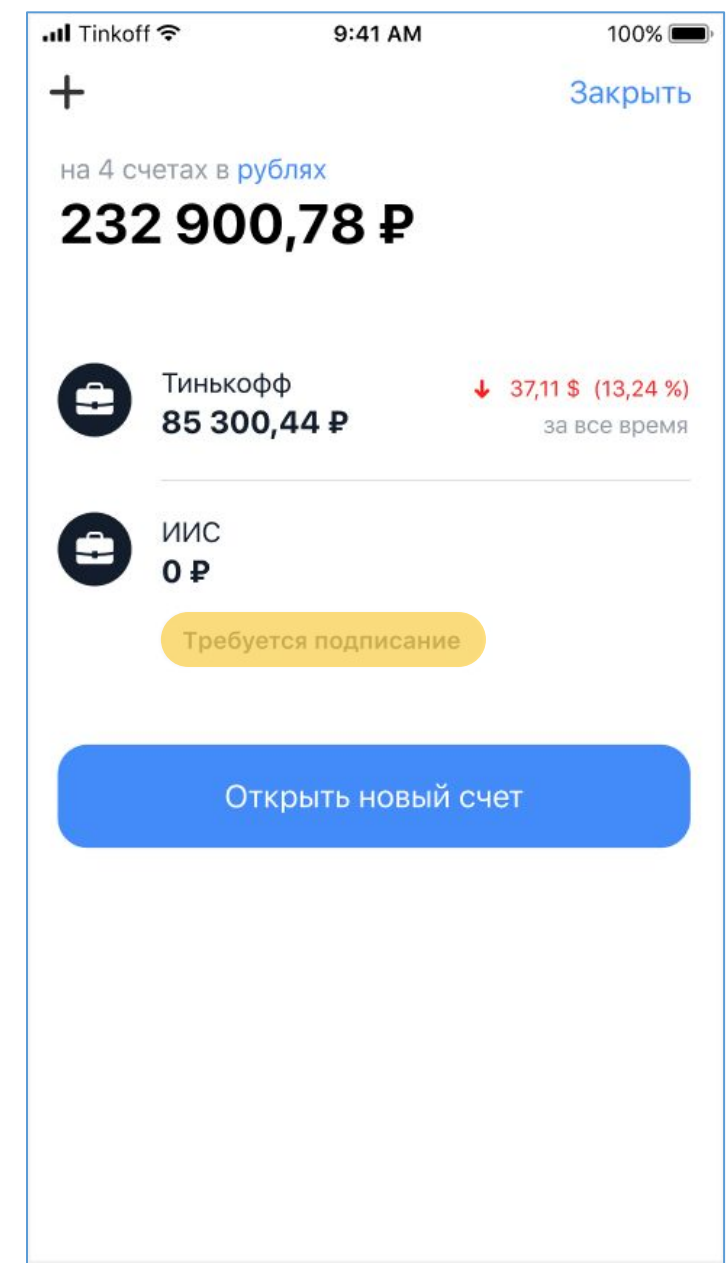

# Тарифы

Разберем особенности тарифов

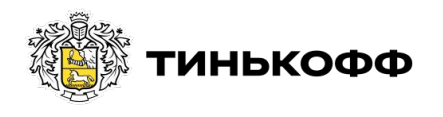

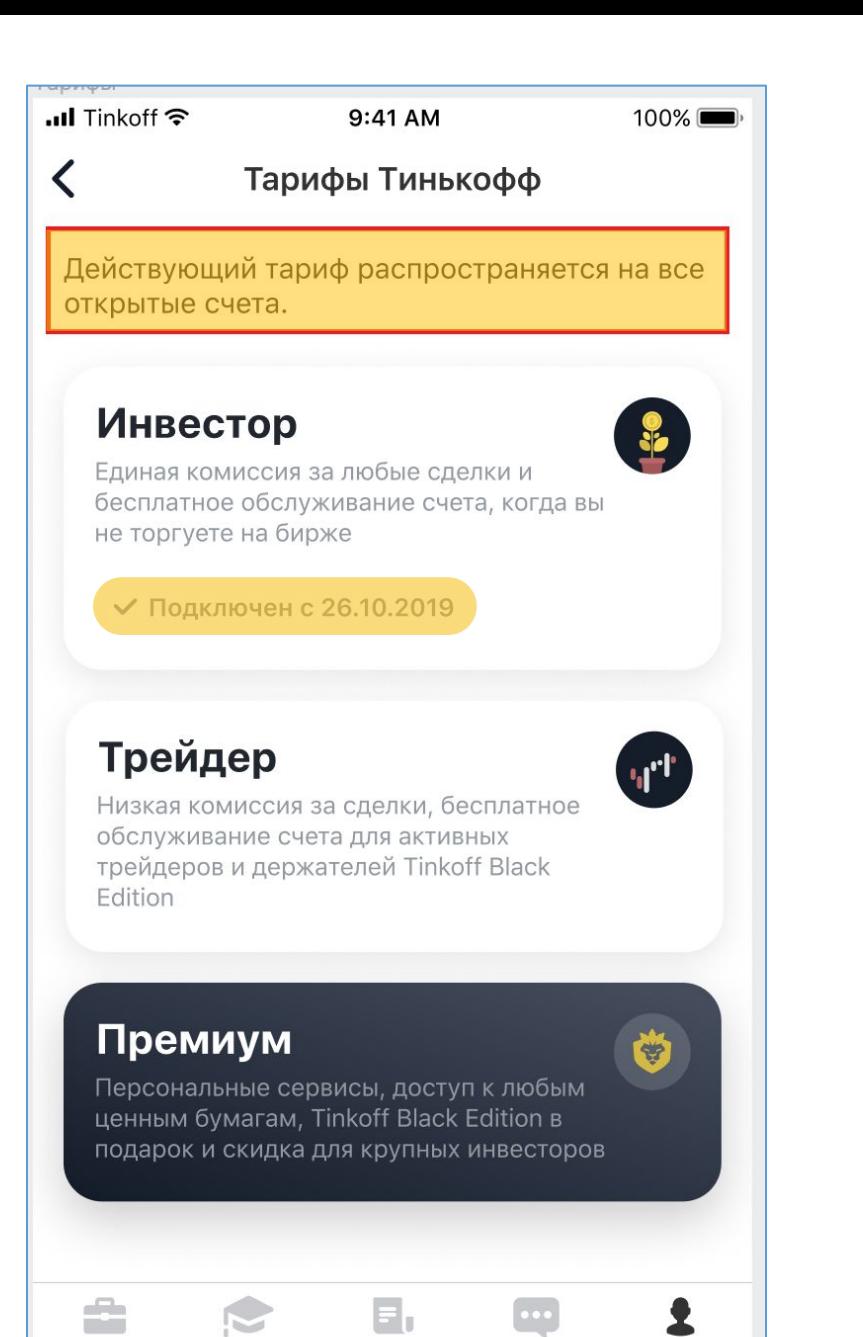

Лента

Чат

Еще

Портфель

Что купить

**Уже сейчас работает логика единого тарифа**, **при котором высший первый тариф действует на второй счет**.

С появлением мультисчетов эта логика продолжит действовать **на все счета**.

На всех счетах будет общий тариф и смена тарифа будет происходить по всем счетам сразу.

В разделе «*Еще*» при нажатии на пункт «*Тариф*» отображается экран со списком тарифов:

- под заголовком текст «**Выбранный тариф распространяется на все открытые счета**».
- у текущего тарифа появился пункт дополнение «**Подключен с** XX.XX.XXXX».

## Остаёмся лидерами рынка! Успехов Т-Команда!

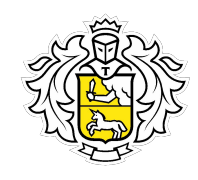

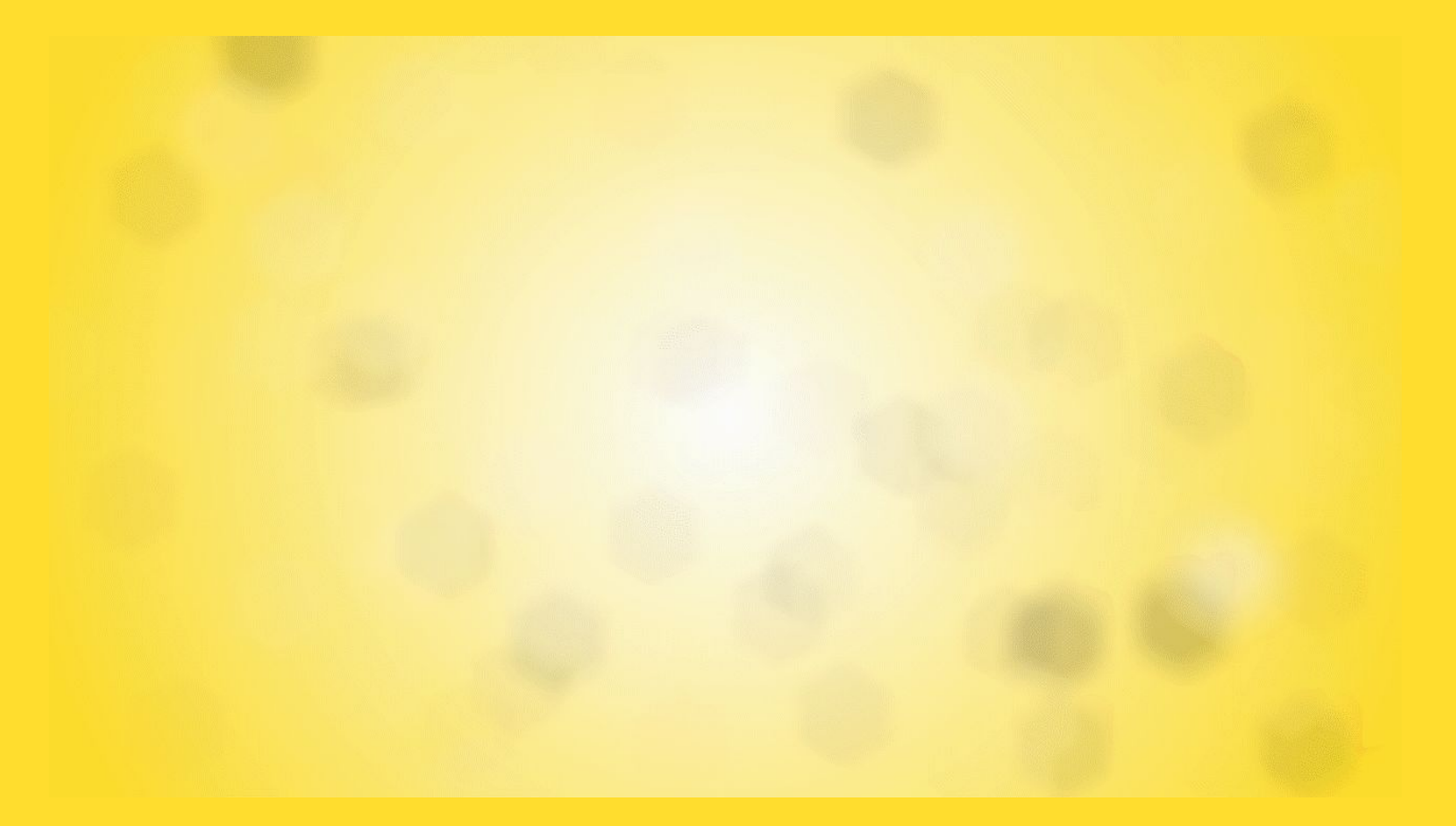